## Windows 10

 $\rightarrow$ 

Э

Windows Defender helps keep your device safe from malicious or unwanted software. It's always on, protecting you, and pretty much runs by itself. You could just stop reading now.

How do you know it's running? In the lower-right corner of the desktop, select the Show hidden icons  $\Diamond$ , and then hover over the Windows Defender  $\blacktriangledown$  icon. You'll see a message that says PC status: Protected.

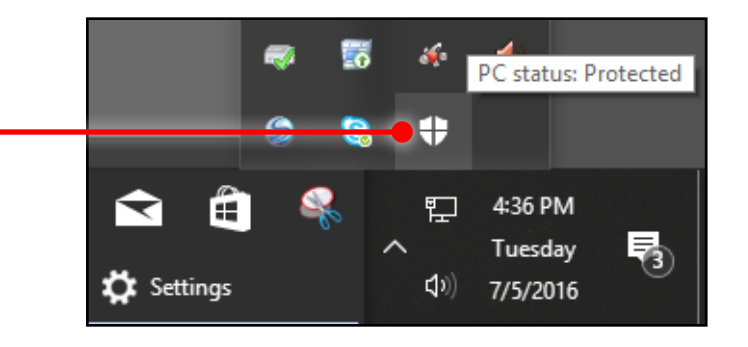

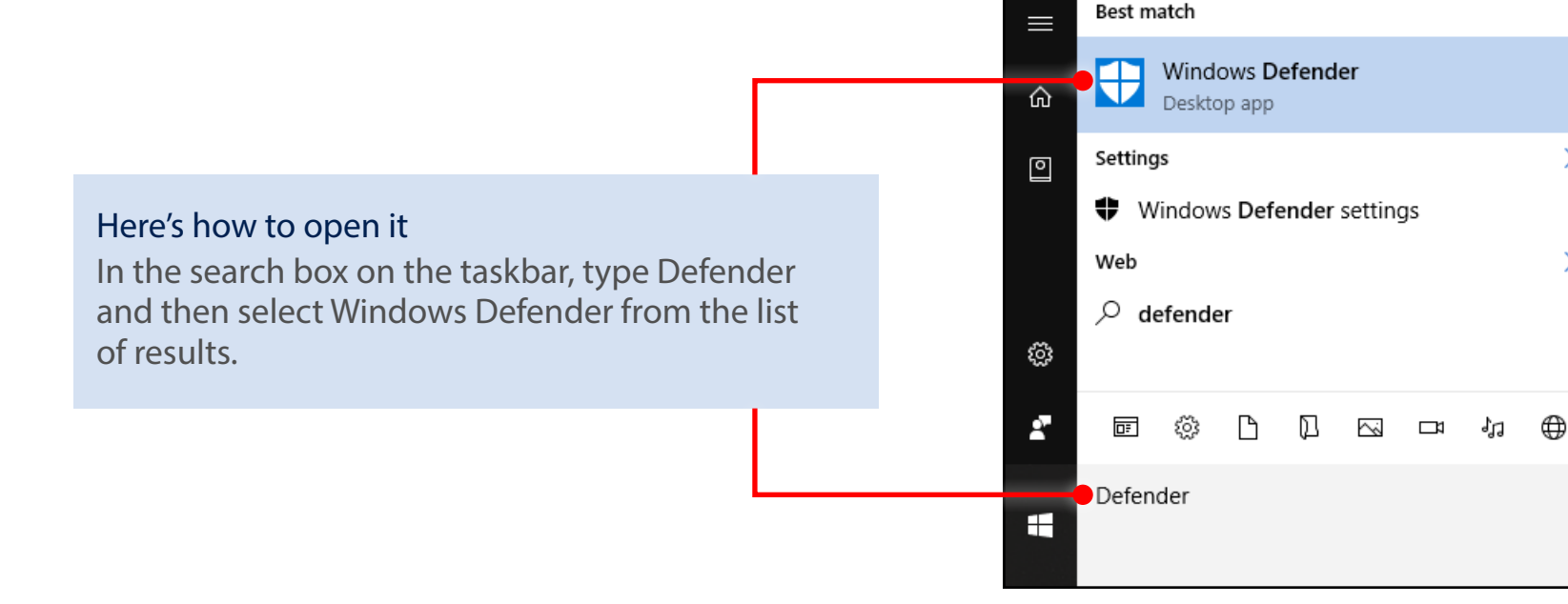

# Windows 10

#### Get oriented

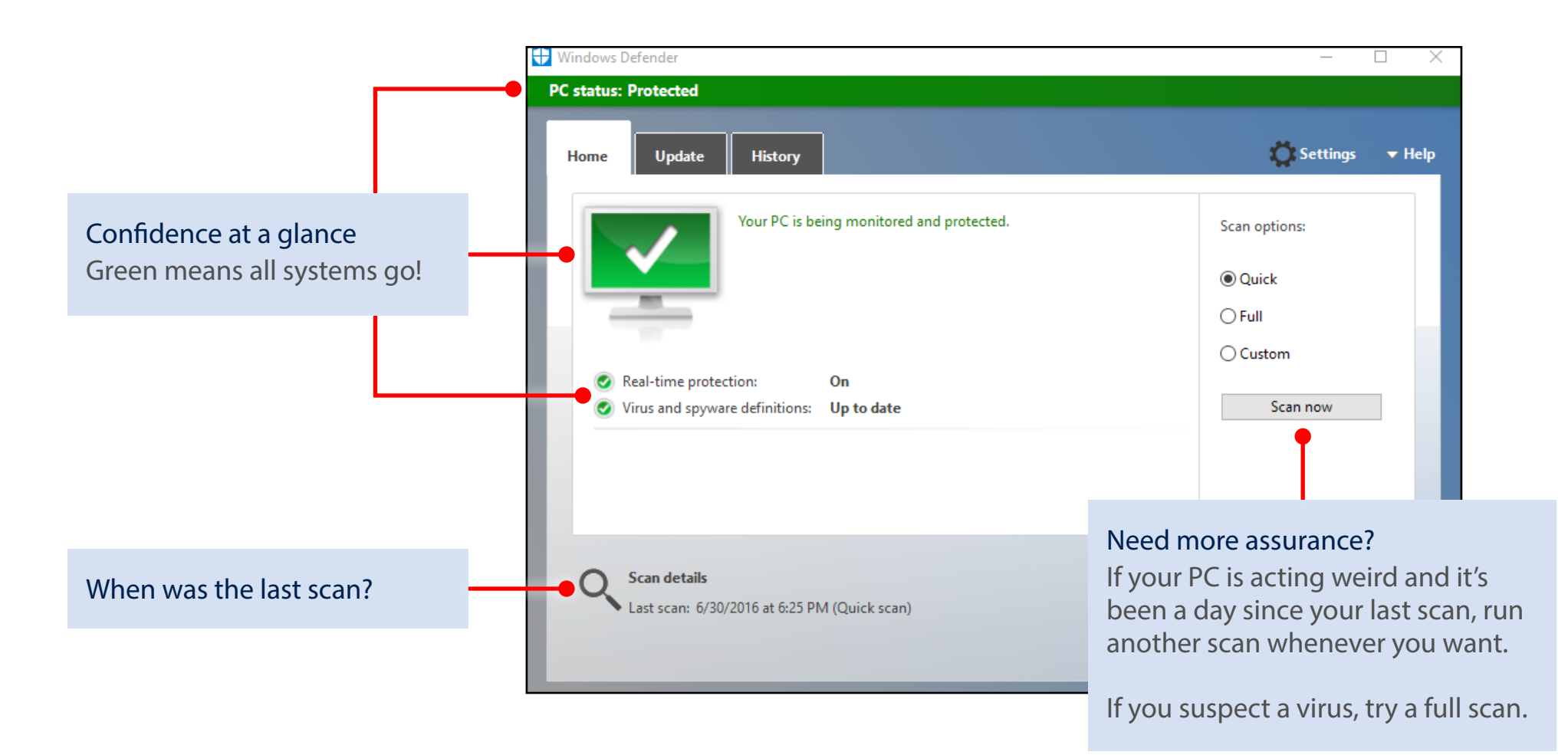

## Windows 10

### Updates just happen

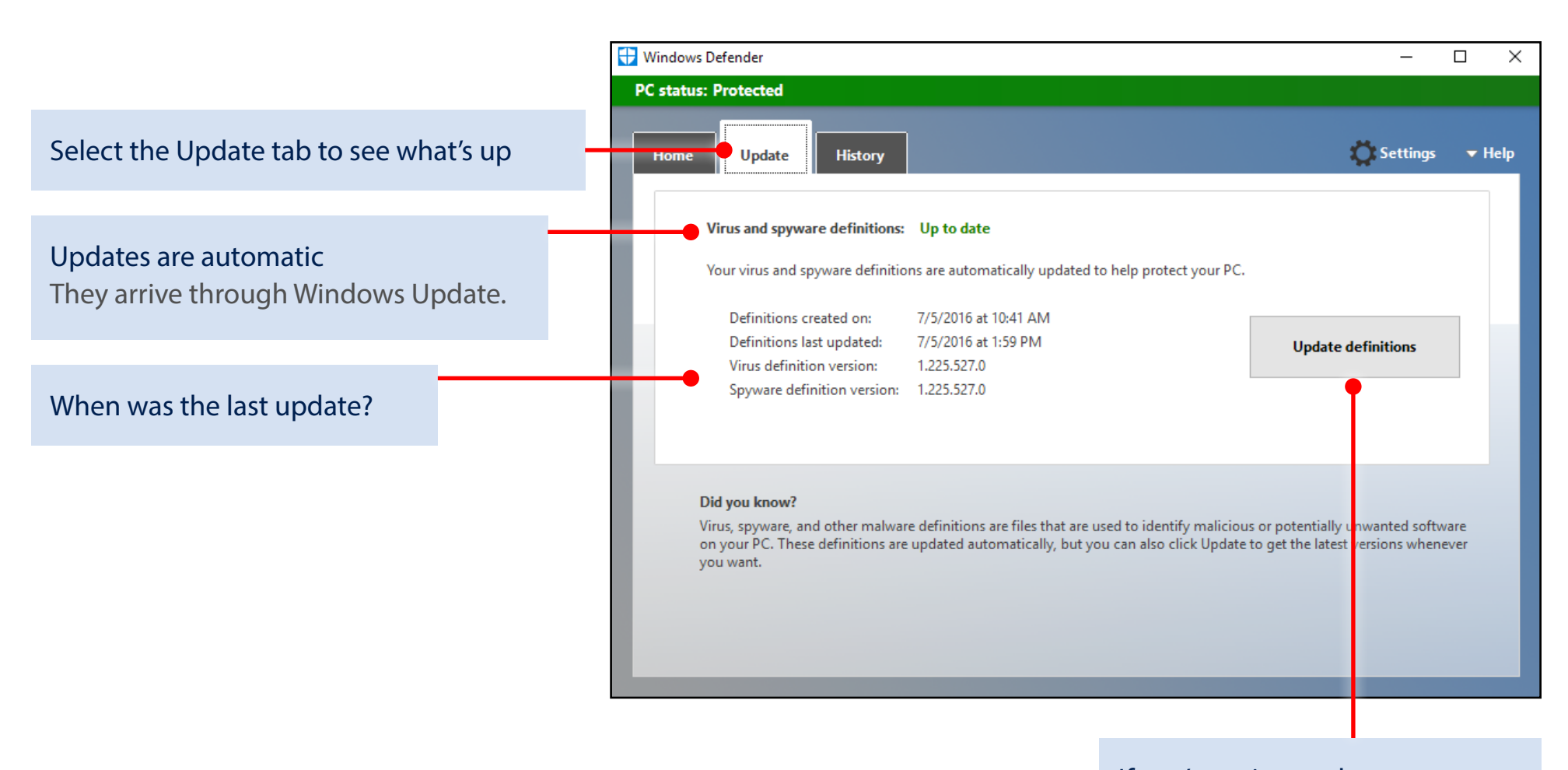

If you're going to do a scan... Look for a newer update first.

## **Windows 10**

#### Make sense of the present by understanding the past

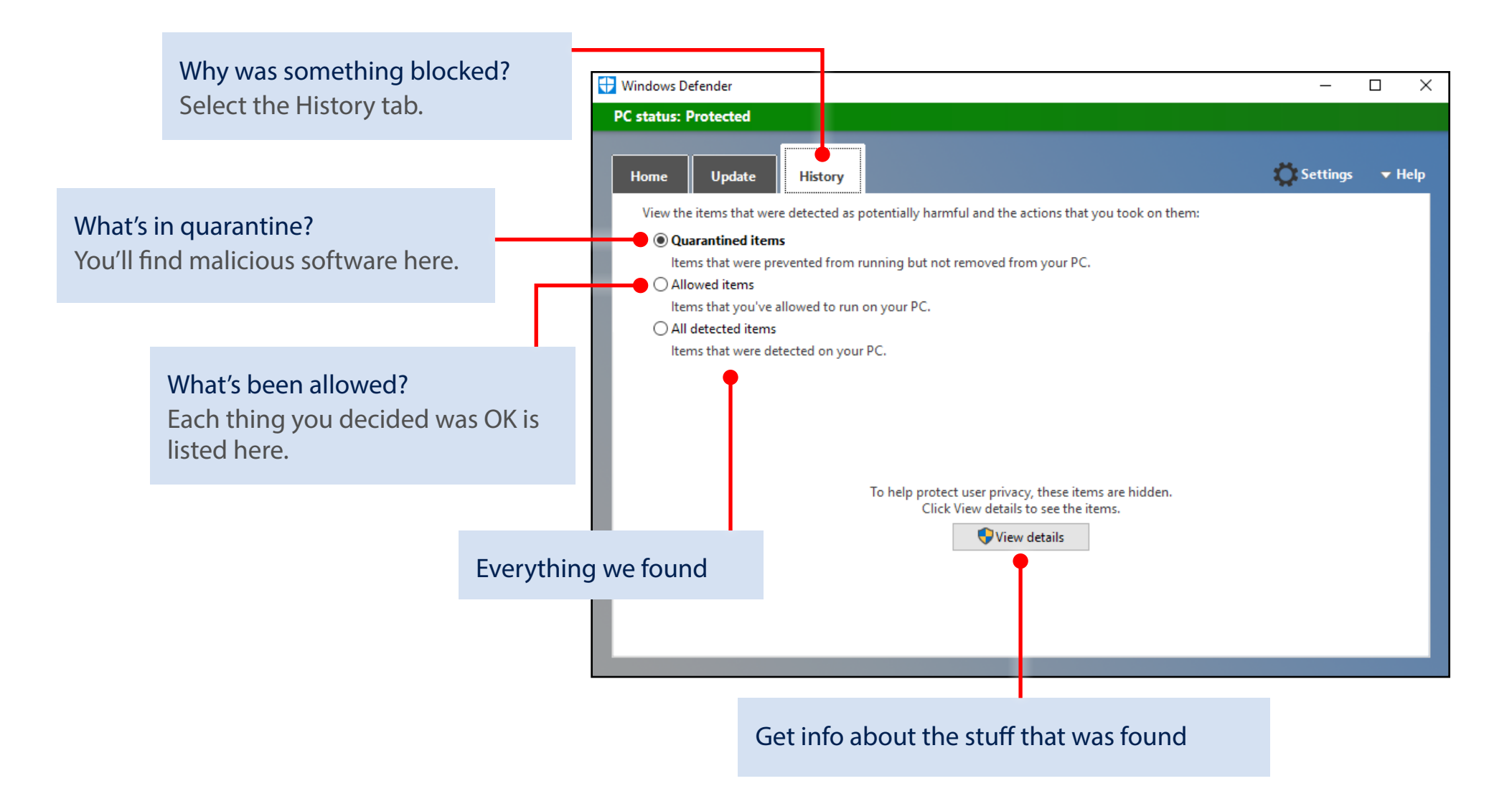

#### Dig deep with Settings

If you like to get under the hood and customize, there are ways to improve the security of Windows Defender. (Or you can choose to make it less secure, but we don't recommend it.) All the knobs you can tweak are found in the Settings app.

Windows 10

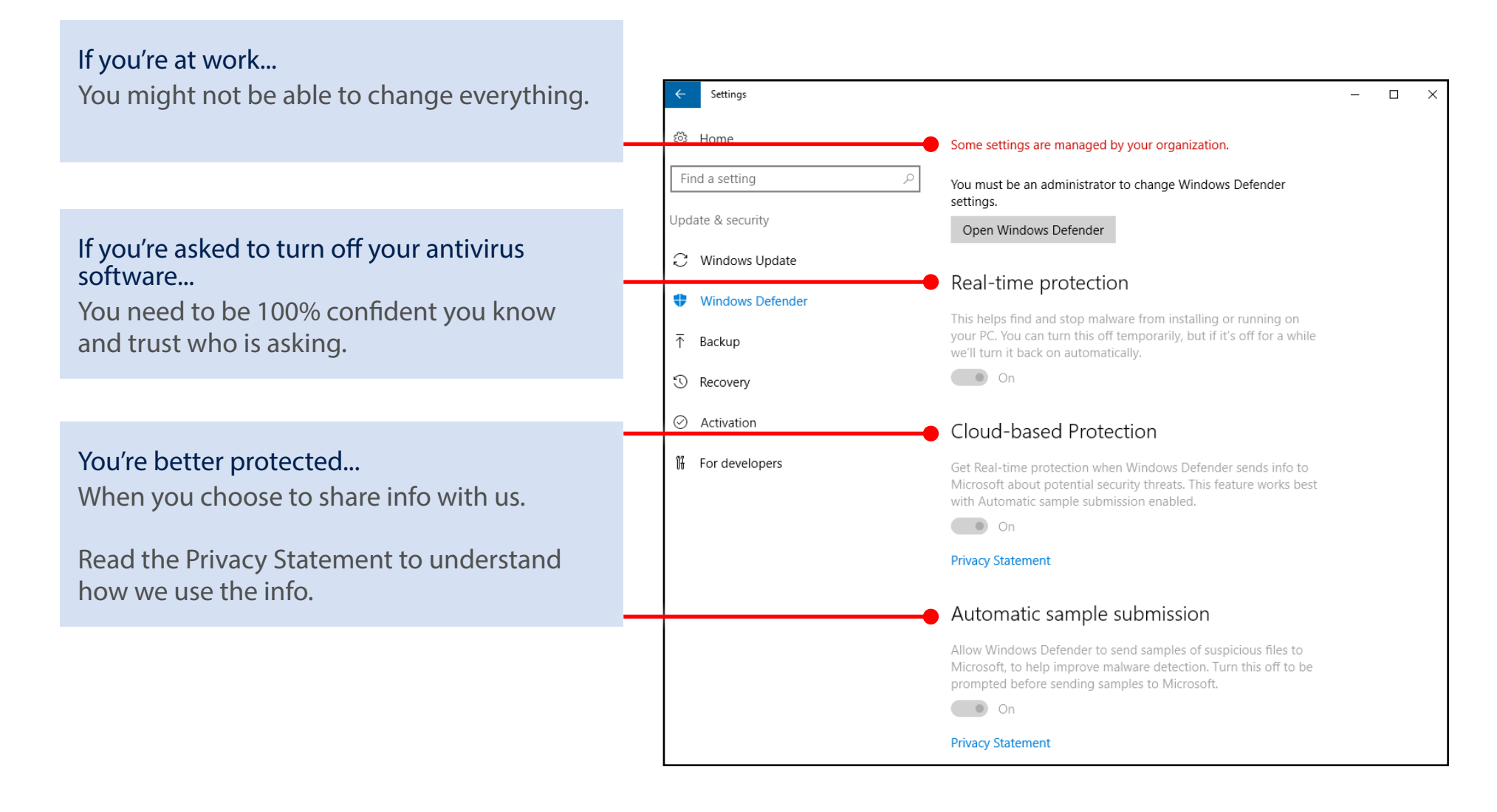

## Windows 10

#### Dig even deeper with Settings

Keep scrolling the Settings page and you'll find even more to tailor.

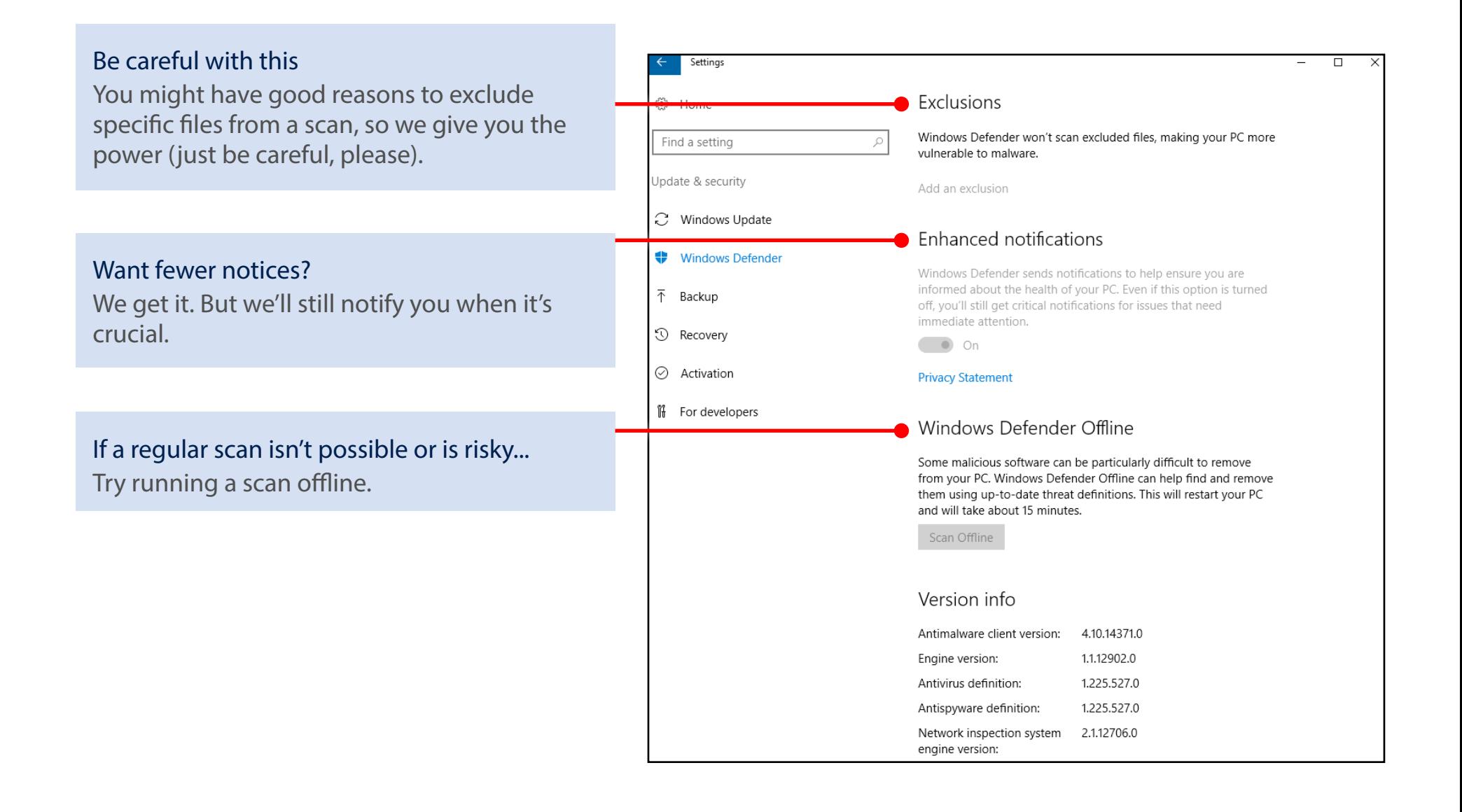

## Windows 10

#### Got a problem you can't fix yourself? Find help.

#### Ask the community

Other people have probably had the same problem, and there are folks in our online community willing to give you a hand.

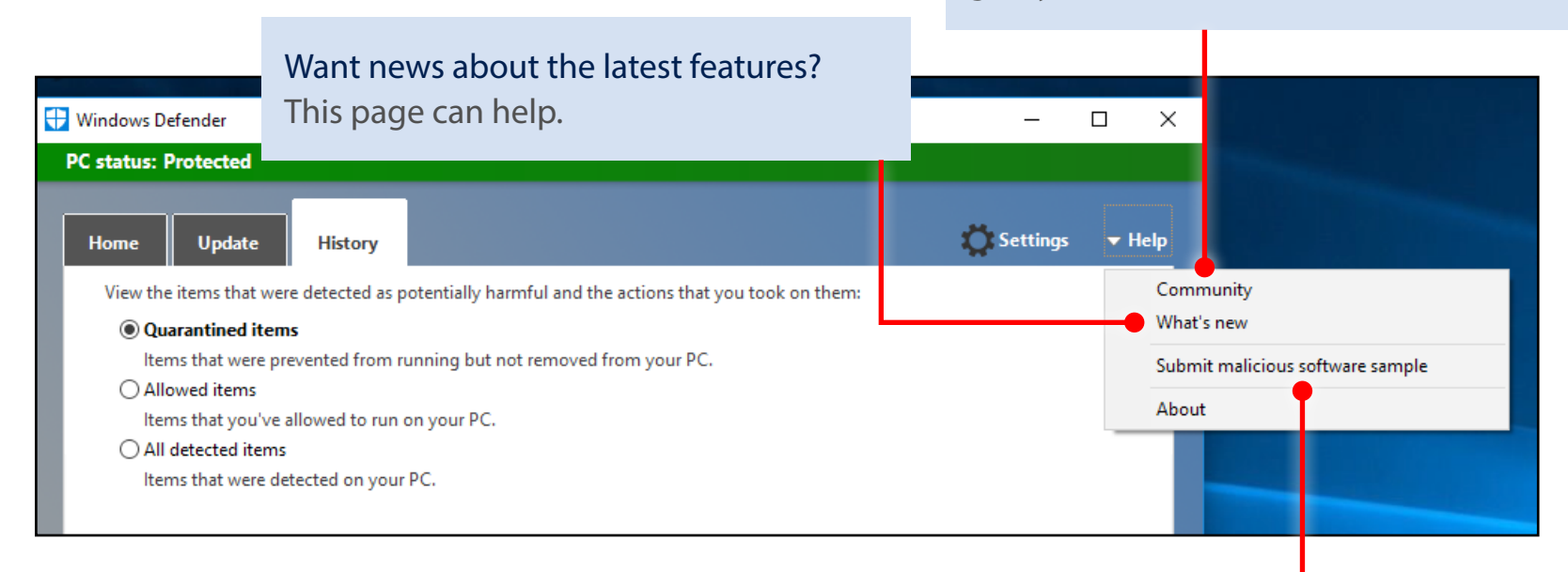

You might be asked to send a sample This can help us identify and fix the problem.